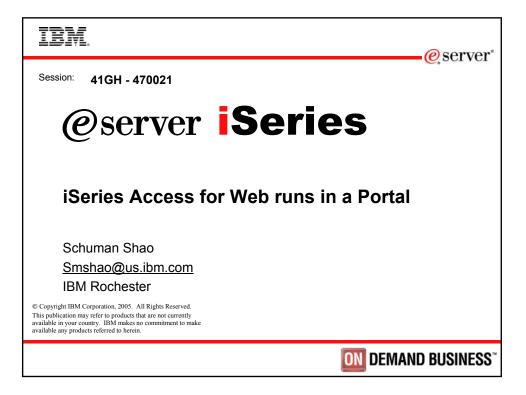

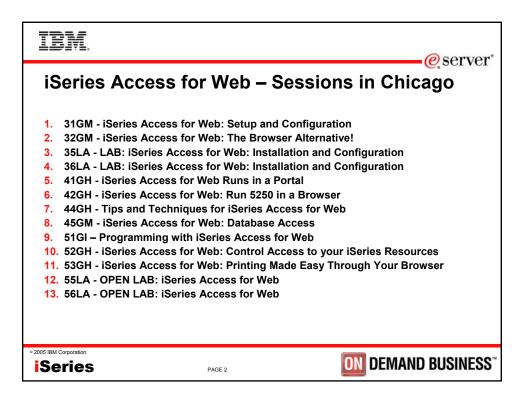

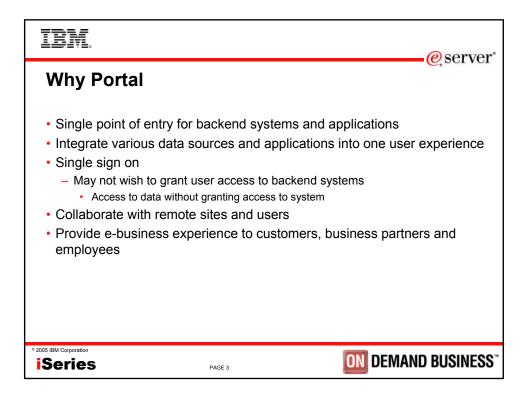

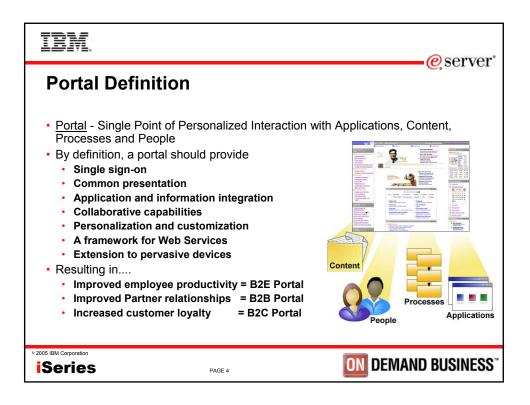

| IBM.                                                                                                    |      | eserver <sup>®</sup>                    |
|----------------------------------------------------------------------------------------------------|------|-----------------------------------------|
| iSeries Portal Offer                                                                                                    | ngs  | 6,001,01                                |
| <ul> <li>Express</li> <li>WAS 5.0.2 PME</li> <li>Portal Server</li> <li>Out-of-the-box portlets</li> <li>Collaboration services API</li> <li>Portal toolkit</li> <li>WebSphere Studio Site Devel</li> <li>Portal Document Manager</li> <li>Productivity portlets</li> <li>IBM Directory Server</li> <li>Express</li> <li>Sametime</li> <li>Quickplace</li> <li>Domino</li> <li>Collaboration Center</li> </ul> | per  |                                         |
| • 2005 IBM Corporation Series P/                                                                                                    | 5E 5 | <b>ON</b> DEMAND BUSINESS <sup>**</sup> |

| iSeries Access for Web Portlets                                                        |
|----------------------------------------------------------------------------------------|
| New Portlets                                                                           |
| – GA                                                                                   |
| • 5250                                                                                 |
| iFrame                                                                                 |
| – PTF                                                                                  |
| • File                                                                                 |
| Print                                                                                  |
| Database                                                                               |
| Command                                                                                |
| Credential                                                                             |
| <ul> <li>iSeries Access for Web CL commands support Portal Server instances</li> </ul> |
| <ul> <li>Configure "My iSeries" pages</li> </ul>                                       |
|                                                                                        |
| • 2005 IBM Corporation <b>ISeries</b> PAGE 6 <b>DEMAND BUSINESS</b> **                 |

| IBM.                                                                                                    | @coryor"                                                                                                    |
|----------------------------------------------------------------------------------------------------|----------------------------------------------------------------------------------------------------|
| Portlets: 5250                                                                                                    | eserver <sup>®</sup>                                                                                                    |
| 😻 IBM WebSphere Portal - Mozilla Firefox                                                                                                    |                                                                                                    |
| <u>Eile Edit Vi</u> ew <u>Go B</u> ookmarks <u>T</u> ools <u>H</u> elp                                                                                                    | $\mathbf{\mathbf{\mathbf{\mathbf{\mathbf{\mathbf{\mathbf{\mathbf{\mathbf{\mathbf{\mathbf{\mathbf{\mathbf{\mathbf{\mathbf{\mathbf{\mathbf{\mathbf{$                                                                                                    |
| 🗙 Disable 🕶 😰 Forms 🕶 🏷 Images 🕶 🖓 Information 👻 🖉 Outline 💌 💭 Resize 👻 Validation 💌 👍 Wie                                                                                                    | w Source 👋 Options 🕶                                                                                                    |
| Velcome Documents My Work My Finances My Newsroom My ISeries     S250 Frame Portiets Files Print Database Command                                                                                                    | My Favorites                                                                                                    |
| iSeries 5250 Session + / ? - 🗆                                                                                                    | Welcome _                                                                                                    |
| F1         F2         F3         F4         F5         F6         F7         F8         F9         F10         F11         F12           F13         F14         F15         F16         F17         F18         F19         F20         F21         F23         F24 | Welcome to the iSeries Access<br>portlets - specifically developed for<br>ISeries Access customers. These<br>portlets allow you to access<br>information on your iSeries servers                                                                                |
| Sign On<br>Svstem: LP116AB                                                                                                    | through a Web browser.                                                                                                    |
| System i LP11646<br>Subsystem QINTER<br>Display OPADEV0009                                                                                                    | iSeries Access portlets include the following:                                                                                                    |
| User<br>Password<br>Program/procedura<br>Menu<br>Current library                                                                                                    | <ul> <li>5250 portlet         <ul> <li>Run commands and<br/>access full-screen 5250<br/>character-based</li> <li>IFrame applications</li> <li>IFrame portlet</li> <li>Series Access for Web<br/>services for Web</li> <li>IFrame portlet</li> </ul> </li> </ul> |
| RELEASE: VO5R02M00<br>DRIVER: 290717                                                                                                    | <ul> <li>Integrated file system (IFS)<br/>browsing portlets</li> <li>Browse the iSeries<br/>integrated file system.</li> <li>View, edit, upload and</li> </ul>                                                                                                  |
| USE OF THIS SYSTEM IS FOR IBM MANAGEMENT APPROVED PURPOSES ONLY.<br>USE IS SUBJECT TO AUDIT AT ANY TIME BY IBM MANAGEMENT.                                                                                                    | <ul> <li>View, edit, upload and download files.</li> <li>Printers, printer output, and output queues portlets</li> <li>View printer status.</li> </ul>                                                                                                    |
| Done                                                                                                    |                                                                                                    |
| • 2005 IBM Corporation Series PAGE 7                                                                                                    | ON DEMAND BUSINESS"                                                                                                    |

| IBM.                                                                                                    | a comion"          |
|----------------------------------------------------------------------------------------------------|--------------------|
| Doutlata, Edit 5250 Sattinga                                                                                                    | erver <sup>®</sup> |
| Portlets: Edit 5250 Settings                                                                                                    |                    |
| 😻 IBM WebSphere Portal - Mozilla Firefox                                                                                                    |                    |
| Eile Edit View Go Bookmarks Iools Help                                                                                                    | <u> </u>           |
| 🗙 Disable 🔻 🕅 Forms 🔻 😹 Images 👻 🖓 Information 👻 🖉 Outline 👻 🖓 Resize 👻 Validation 👻 🐇 View Source 👋 Options 💌                                                                                                    |                    |
| iSeries 5250 Session                                                                                                    | 4 ? - 8            |
| Edit \$250 Session Settings         Server         Port:       23         Code page:       37         Automatically start session         Workstation ID         © Use user ID         © Avoid duplicates for this user         Ø Avoid duplicates for this users         View         © Display text using fixed width font         Image: Enable "More" as button |                    |
| ✓ Enable menu items as links ✓ Show function key bar                                                                                                    |                    |
| Show operator information area (OIA)                                                                                                    |                    |
| I Enable cursor positioning                                                                                                    | _                  |
| Done                                                                                                    |                    |
|                                                                                                    |                    |
|                                                                                                    | ND DUSINESS        |

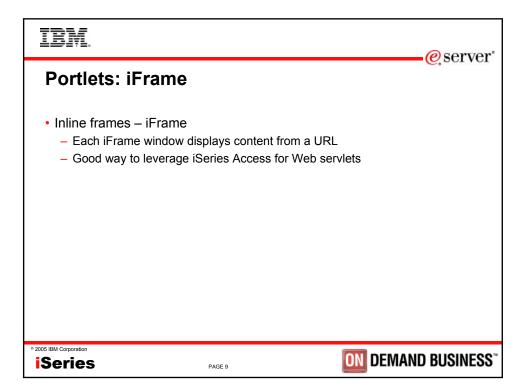

| IBM                            |                                         |                       |                   |           |             |                                          |                      |             |              | mon"     |
|--------------------------------|-----------------------------------------|-----------------------|-------------------|-----------|-------------|------------------------------------------|----------------------|-------------|--------------|----------|
| Portlets                       | iFram                                   |                       |                   |           |             |                                          |                      |             | e se         | rver     |
|                                | e Portal - Mozilla Fire                 | -                     |                   |           |             |                                          |                      |             |              | ×        |
| <u>Eile E</u> dit <u>V</u> iew | <u>G</u> o <u>B</u> ookmarks <u>T</u> i | ools <u>H</u> elp     |                   |           |             |                                          |                      |             | (            | ~        |
| 🔀 Disable 👻 🔣 Fo               | orms 👻 🍓 Images 👻                       | 🐺 Information 🕶       | 🖉 Outline 🗸       | 🖓 🖓 Resia | :e 🔻 📝 V    | alidation 👻 👍                            | View Source          | ኛ Options 🔻 |              |          |
| Printer                        | Output for                              | smshao                |                   |           |             |                                          |                      |             |              | <b>_</b> |
| ⊲ ≪ ∢ [1];                     | 2 1 1 1                                 |                       |                   |           |             |                                          |                      |             |              |          |
| File Name                      | User Data                               | Creation<br>Date/Time | Pages<br>Per Copy | Copies    | Status      | Action 📀                                 | User                 | Job Name    | Jol<br>Numl  |          |
| QPJOBLOG                       | QZDASOINIT                              | 3/31/04<br>9:34 AM    | 2                 | 1         | Ready       | Work with<br>View<br>View as<br>View PDF | SMSHAO               | QPRTJOB     | 8773         |          |
|                                |                                         | 3/31/04               | 2                 | 1         | Reader      | Weels mith                               | CVRCHVU              | ODRTIOR     | \$772,▼<br>▶ |          |
| Run SQL                        |                                         |                       | +13-              | D Br      | owse Files  |                                          |                      | ىر          | / ? - 0      |          |
| Menu                           |                                         |                       |                   |           | <u>Menu</u> |                                          |                      | 3           |              |          |
| Run SQ                         |                                         |                       |                   |           |             | ctory C<br>les to Serv                   | ontents<br><u>er</u> | 2           |              | •        |
| Done                           |                                         |                       |                   |           |             |                                          |                      |             |              | 11.      |
| • 2005 IBM Corporation         |                                         | PA                    | GE 10             |           |             |                                          | ON                   | Demani      | ) BUSI       | NESS     |

| IBM.<br>@serve                                                                                             | r  |
|----------------------------------------------------------------------------------------------------|----|
| Portlets: Edit iFrame Settings                                                                             | 1  |
| 💱 IBM WebSphere Portal - Mozilla Firefox                                                                   |    |
| Elle Edit View Go Bookmarks Iools Help                                                                     |    |
| XDisable + III Forms + Calimages + Unformation + Outline + Calesze + Validation + Aliview Source Options + |    |
| WebSphere Portal Administration & Edit my profile ? Log out                                                |    |
| New Page Edit Page Assign Permissions                                                                      |    |
| Welcome Documents My Work My Finances My Neversoom My ISeries My Favorites                                 |    |
| ♦ 5250 IFrame Portlets Files Print Database Command                                                        |    |
| Run SQL                                                                                                    |    |
| Task                                                                                                    |    |
| • 2005 IBM Corporation <b>ISeries</b> PAGE 11 <b>DEMAND BUSINES</b>                                        | S™ |

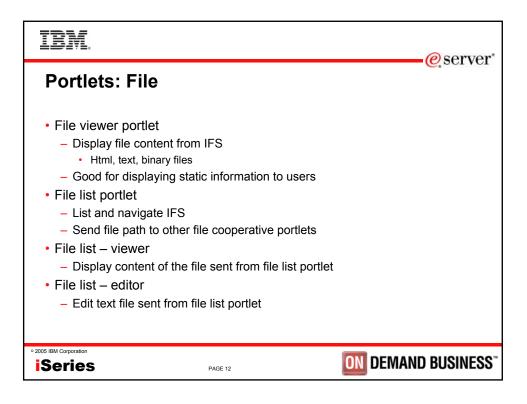

| ortlets: File                                         | e, ser                                                                        |
|-------------------------------------------------------|-------------------------------------------------------------------------------|
| 😻 IBM WebSphere Portal - Mozilla Firefox              | ×                                                                             |
| <u>Eile Edit View Go Bookmarks Tools H</u> elp        | Q III                                                                         |
| XDisable V Broms V Couline V Outline V Outline V      | 💭 Resize 🔻 📝 Validation 👻 👍 View Source 👋 Options 🗸                           |
| iSeries File List 🧷 ?                                 | 🕛 💶 iSeries File List - Viewer 🥒 ? 💶 📥                                        |
| Directory Contents / portal / publish                 | Use iSeries File List or other cooperative portlets to select a file to view. |
| Showing 1 - 7 of 7 Page 1 of 1 Jump to page: 1        | iSeries File List - Editor 🥒 ? - 🗆                                            |
| Name Size (bytes) Type Modified                       | Use iSeries File List or other cooperative portlets to select a file to edit. |
| 2 <u>aaw.exe</u> 892753 File 4/6/04 12:59:13 PM       |                                                                               |
| Companynews.html 188 File 4/8/04 12:27:52 PM          | $\odot$                                                                       |
| 1191 File 10/21/03 10:50:41 A                         | am 💿                                                                          |
| D menu.html 3602 File 3/5/04 3:04:41 PM               | $\odot$                                                                       |
| gcustcdt.xls 18432 File 10/21/03 11:11:43 A           | xm 💿                                                                          |
| test.html         6520 File         3/8/04 1:00:10 PM | 0                                                                             |
| test.pdf 19024 File 10/21/03 2:33:58 PM               |                                                                               |
| Showing 1 - 7 of 7 Page 1 of 1 Jump to page: 1        |                                                                               |
| Copy File to Server                                   |                                                                               |
| File: Browse                                          |                                                                               |
| Replace if exists                                     |                                                                               |
| Copy to Server                                        |                                                                               |
|                                                       |                                                                               |
| Done                                                  |                                                                               |

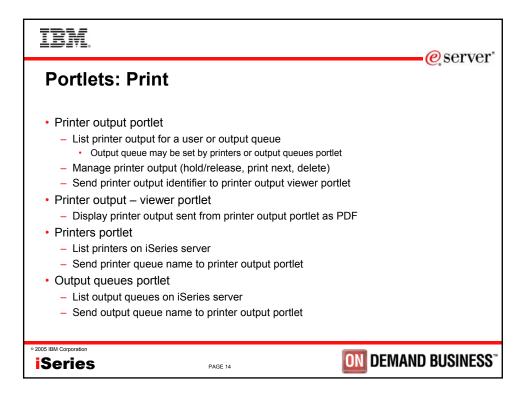

| ortlets: Print                         |                                |                                     |                                                                            |
|----------------------------------------|--------------------------------|-------------------------------------|----------------------------------------------------------------------------|
| IBM WebSphere Portal - Mozilla Firefo  |                                |                                     |                                                                            |
| File Edit View Go Bookmarks Tools      |                                | A.P                                 |                                                                            |
| 🗙 Disable 👻 🕼 Forms 👻 👸 Images 👻 🐺     | Information 🔻 🖉 Outline 💌 😓 Re | esize 🔻 📝 Validation 👻 🐴 View Sourc | e 🔨 Options 🔻                                                              |
| iSeries Printer Output                 |                                |                                     |                                                                            |
| Printer Output View and work with prin | iter output                    |                                     |                                                                            |
| 🗘 Refresh                              |                                |                                     |                                                                            |
| Actions File Name Status               | User Data User Job Nar         | Showing 1 - 5 o                     | f 31 Page 1 of 7 🕨 🕨 Jump <sup>.</sup><br>Creation Date/Time Pages Per Cop |
|                                        | QZDASOINIT SMSHAO QPRTJO       |                                     | 3/31/04 9:34 AM                                                            |
| II D D O QPJOBLOG *READY               |                                |                                     | 3/31/04 9:34 AM                                                            |
| II D D O QPJOBLOG *READY               |                                |                                     | 3/31/04 9:34 AM                                                            |
| II D D O QPJOBLOG *READY               |                                |                                     | 4/6/04 9:51 AM                                                             |
| II D D O QPRINT *READY                 | SMSHAO OIWAPI                  |                                     | 4/6/04 1:02 PM                                                             |
|                                        |                                | Showing 1 - 5 o                     | f 31 🛛 Page 1 of 7 🕨 🕨 Jump -                                              |
| iSeries Printers                       |                                | / 7 - 0                             | iSeries Printer Output - Viewer                                            |
| Ø Refresh                              |                                |                                     | Use iSeries Printer Output or oth                                          |
| Showing 1 - 5 of 5                     | 5 Page 1 of 11 🕨 💌 Jum         | p to page: 1 🛃                      | portlets to select a printer output                                        |
| Printer Status Description             | Output Q                       |                                     |                                                                            |
| #JRHPEF Unavailable PDF Printer to     | test BiDi enablement QUSRSYS   | /#JRHPEF 🕨 💿                        |                                                                            |
| BIDIPDF Unavailable ?????              | QUSRSYS                        |                                     |                                                                            |
|                                        |                                |                                     |                                                                            |

| IBM.                                    |                     | @sorwor"                               |
|-----------------------------------------|---------------------|----------------------------------------|
| Portlets: Datal                         | base                | e server                               |
| Database table port                     | let                 |                                        |
| <ul> <li>List database table</li> </ul> |                     |                                        |
| <ul> <li>Optionally</li> </ul>          |                     |                                        |
| Add record                              |                     |                                        |
| <ul> <li>Update record</li> </ul>       |                     |                                        |
| <ul> <li>Delete record</li> </ul>       |                     |                                        |
| <ul> <li>Dynamic SQL portle</li> </ul>  | et                  |                                        |
| <ul> <li>Perform dynamic S</li> </ul>   | SQL request         |                                        |
| <ul> <li>SQL query portlet</li> </ul>   |                     |                                        |
| <ul> <li>Perform pre-config</li> </ul>  | ured SQL request    |                                        |
| <ul> <li>Parameter marker</li> </ul>    | support             |                                        |
| Create form to pr                       | ompt for user input |                                        |
| • 2005 IBM Corporation                  |                     | <b>ON DEMAND BUSINESS</b> <sup>®</sup> |
| iSeries                                 | PAGE 16             | DEMAND BUSINESS                        |

| Portlets: Database                                                                                                    | erver @      |
|----------------------------------------------------------------------------------------------------|--------------|
| OTTICIS:         Database           Image: State of the state of the state of                                                       |              |
| Eile Edit View <u>G</u> o Bookmarks Tools <u>H</u> elp                                                                                                    | <u> </u>     |
| 🗶 Disable 🔻 🕼 Forms 👻 🕼 Images 👻 🖓 Information 👻 🖉 Outline 💌 💭 Resize 👻 Validation 👻 🐇 View Source 🚫 Options 🕶                                                                                                    |              |
|                                                                                                    |              |
| * Add Record O Refresh<br>Showing 1 - 5 of 12 Page 1 of 3 F M Jump to page 1                                                                                                    |              |
| Actions CUSNUM LSTNAM INIT STREET CITY STATE ZIPCOD CDTLMT CHGCOD BALDUE CDTDUE                                                                                                    |              |
| 🖉 🛅 938472 Henning G.K. 4859 Elm Ave Dallas TX 75217 5000 3 37.00 0.00                                                                                                    |              |
| 839283 Jones B D 21B NW 135 St Clay NY 13041 400 1 100.00 0.00                                                                                                    |              |
| Image: State State S |              |
| 🖉 🛍 938485 Johnson J.A. 3 Alpine Way. Helen GA 30545 9999 2 3987.50 33.50                                                                                                    |              |
| 🖉 💼 397267 Tyron W E 13 Myrtle Dr Hector NY 14841 1000 1 0.00 0.00                                                                                                    |              |
| Showing 1 - 5 of 12 Page 1 of 3 🕨 🕨 Jump to page 1 🛃                                                                                                    |              |
| iSeries Dynamic SQL                                                                                                    | / ? - 🗆      |
| SQL statement: Run SQL                                                                                                    |              |
| iSeries SQL Query                                                                                                    | / ? - 🗆      |
| Database Query                                                                                                    |              |
| Minimum balance: 0                                                                                                    |              |
| Run Query                                                                                                    | -            |
| Done                                                                                                    |              |
|                                                                                                    | ID BUSINESS" |
| ries PAGE 17 DEMAN                                                                                                    | D DOOINLOO   |

| IBM.                                                                                                    |                      |
|----------------------------------------------------------------------------------------------------|----------------------|
| Portlets: Single Signon                                                                                        | eserver <sup>®</sup> |
| 😻 IBM WebSphere Portal - Mozilla Firefox                                                                       |                      |
| Eile Edit View <u>G</u> o Bookmarks <u>T</u> ools <u>H</u> elp                                                 | Y                    |
| 🗙 Disable 🔻 🐺 Forms 👻 👘 Images 🔹 🖓 Information 👻 🖉 Outline 💌 🐺 Resize 👻 Validation 👻 🐇 View Source 🔨 Options 💌 |                      |
| My Commands                                                                                                    | < ? - # ·            |
| Edit Portlet Settings                                                                                          |                      |
| - Server                                                                                                    | _                    |
| Server: [p116ab.rchland.ibm.com                                                                                |                      |
| Authentication                                                                                                 |                      |
| C Use credential specific to this portlet window                                                               |                      |
| User:                                                                                                    |                      |
| Password:                                                                                                    |                      |
| Confirm password:                                                                                              |                      |
| Use credential set with iSeries Credentials portlet                                                            |                      |
| Slot name: LP116AB                                                                                             |                      |
| m O Use system shared credential set by administrator                                                          |                      |
| Slot name: admin-bogus                                                                                         |                      |
| $\mathbb C$ Use WebSphere Portal identity                                                                      |                      |
| General                                                                                                    |                      |
| Window title: My Commands                                                                                      |                      |
| 🗹 Show server                                                                                                  |                      |
| Done                                                                                                    | ///                  |
|                                                                                                    | ND BUSINESS"         |
| iSeries PAGE 18 DEMA                                                                                           | AD DOSINE33          |

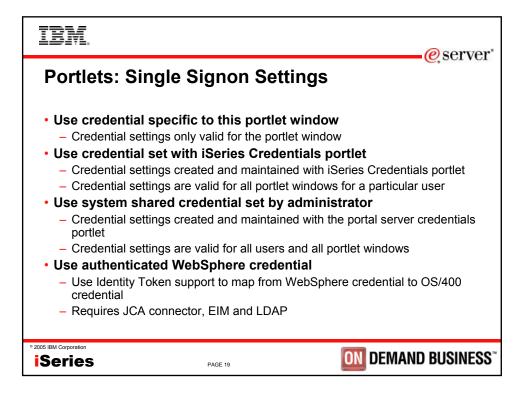

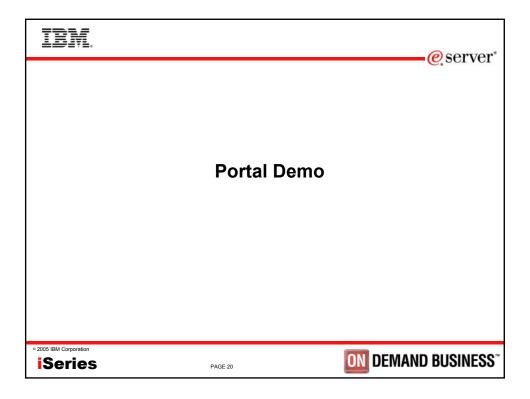

| IBM.                                                                                                    |                                                                                                    |                                                                                                    | erver"                                                                                                    |
|----------------------------------------------------------------------------------------------------|----------------------------------------------------------------------------------------------------|----------------------------------------------------------------------------------------------------|----------------------------------------------------------------------------------------------------|
| 8 IBM Corporation 1994-2005. All rights<br>References in this document to IBM pro                                                                                                    | ducts or services do not imply that IBM inter                                                                                                    | aimers<br>nds to make them available in every country.<br>i in the United States, other countries, or both:                                                                                                    |                                                                                                    |
| AS/400                                                                                                    | e-business on demand                                                                                                    | OS/400                                                                                                    | 7                                                                                                    |
| AS/400                                                                                                    | IBM                                                                                                    | 15/OS                                                                                                    | -                                                                                                    |
| eServer                                                                                                    | IBM (logo)                                                                                                    |                                                                                                    | -                                                                                                    |
| @server                                                                                                    | iSeries                                                                                                    |                                                                                                    | 4                                                                                                    |
| SET and the SET Log are trademarks owner<br>Other company, product or evidents amone man<br>Information is provided "As IS" without warms<br>All custome: examples described are present<br>may vary by customer.<br>Information concerning non-IBM products we<br>products by IBM. Sources for non-IB<br>lested these products and cannot con<br>the supplier of those products.<br>All statements regarding IBM future direction<br>text of the specific Statement of Dires.<br>Some information addresses and incipated futur<br>any future products. Such commitme<br>faith effort to help with our customers | by be trademarks or service marks of others.<br>thy of any kind.<br>a sillustrations of how those customers have us<br>obtained from a supplier of these products, public<br>M list prices and performance examples are taken<br>time the accuracy of performance, capability, or a<br>and intent are subject to change or withdrawal with<br>diso.<br>capabilities. Such information is not intended as<br>rist are only made in IBM product announcement<br>"future planning." | abed announcement material, or other publicly available s<br>from publicly available information, including vendor anno<br>ny other claims related to non-IBM products. Questions or<br>nout notice, and represent goals and objectives only. Con<br>a definitive statement of a commitment to specific levels<br>s. The information is presented here to communicate BM | uncements and vendor worldwide homepages. IBM has not<br>in the capability for non-IBM products should be addressed to<br>tact your local IBM office or IBM authorized reseller for the full<br>of performance, function or delivery schedules with respect to<br>'s current investment and development activities as a good |
| considerations such as the amount or<br>no assurance can be given that an individual u                                                                                                    | f multiprogramming in the user's job stream, the l/<br>user will achieve throughput or performance impro-                                                                                                    | O configuration, the storage configuration, and the worklo<br>vements equivalent to the ratios stated here.                                                                                                    | ance that any user will experience will vary depending upon<br>ad processed. Therefore,                                                                                                    |
| Photographs shown are of engineering prototy                                                                                                    | pes. Changes may be incorporated in production                                                                                                    | models.                                                                                                    |                                                                                                    |
| ° 2005 IBM Corporation                                                                                                    | PAGE 21                                                                                                    | ON                                                                                                    | DEMAND BUSINESS"                                                                                                    |